# PROCESO DE REVOCACIÓN DEL CERTIFICADO DIGITAL EN LÍNEA

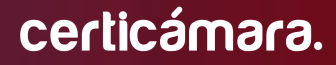

Código: MST-I-009 Fecha: 16/04/2024 Versión: 005

## Proceso de revocación del certificado digital en línea

#### **OBJETIVO:**

Describir los pasos que se deben seguir para solicitar la revocación de un certificado digital en línea.

#### **DEFINICIONES:**

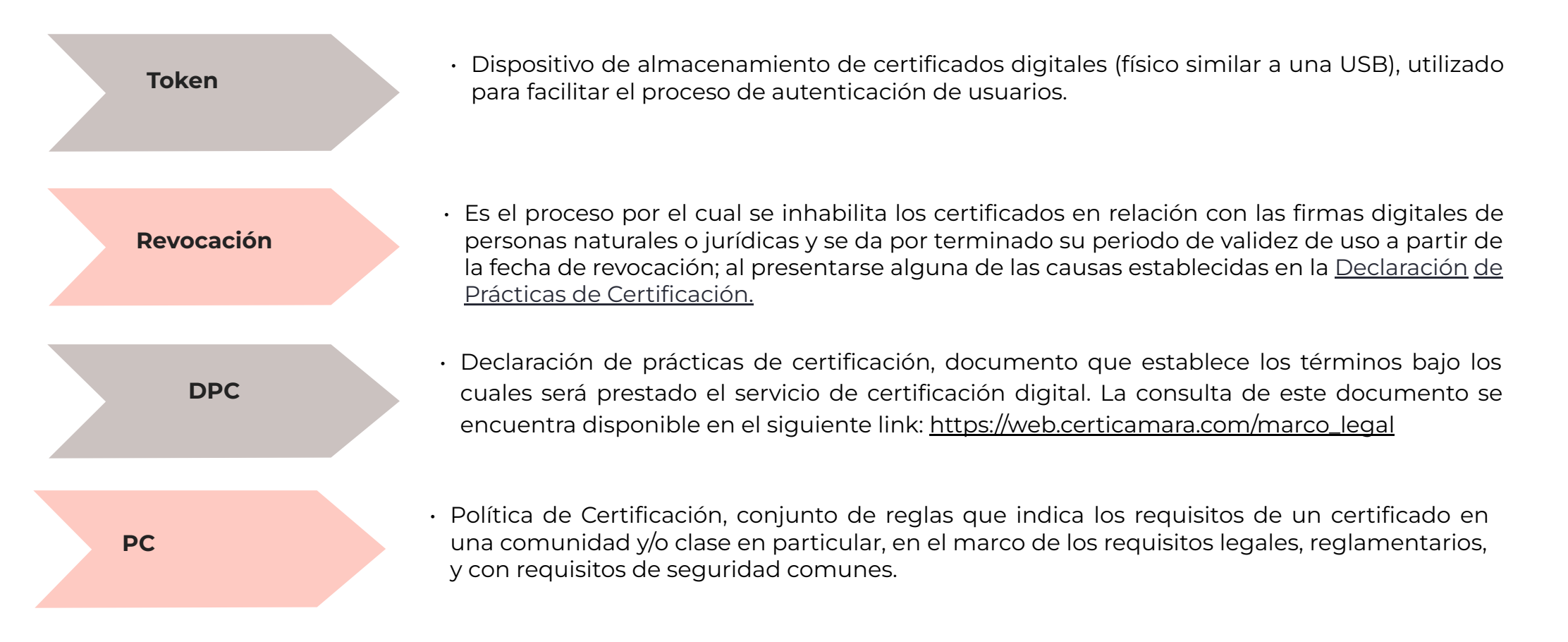

**1.** Ingresar a [https://web.certicamara.com/,](https://web.certicamara.com/) en la franja **"REALIZA TUS TRÁMITES EN LÍNEA"** seleccionar la opción **"Revoca una firma digital".**

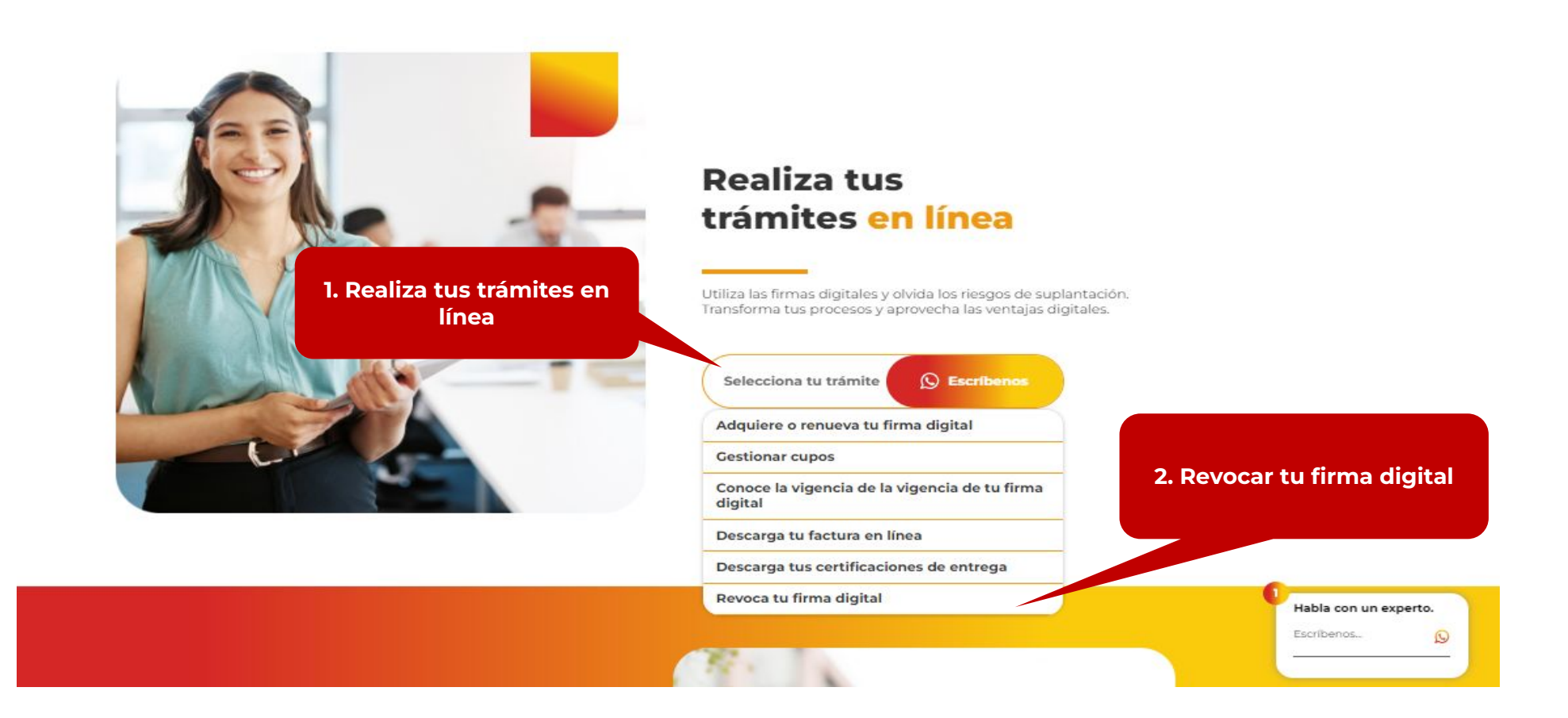

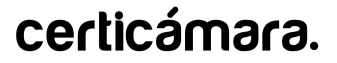

**2.** La página lo redireccionará y deberá seleccionar el tipo de identificación, posteriormente deberá diligenciar número de identificación y la fecha de expedición del mismo; por último debe dar click en **Consultar.**

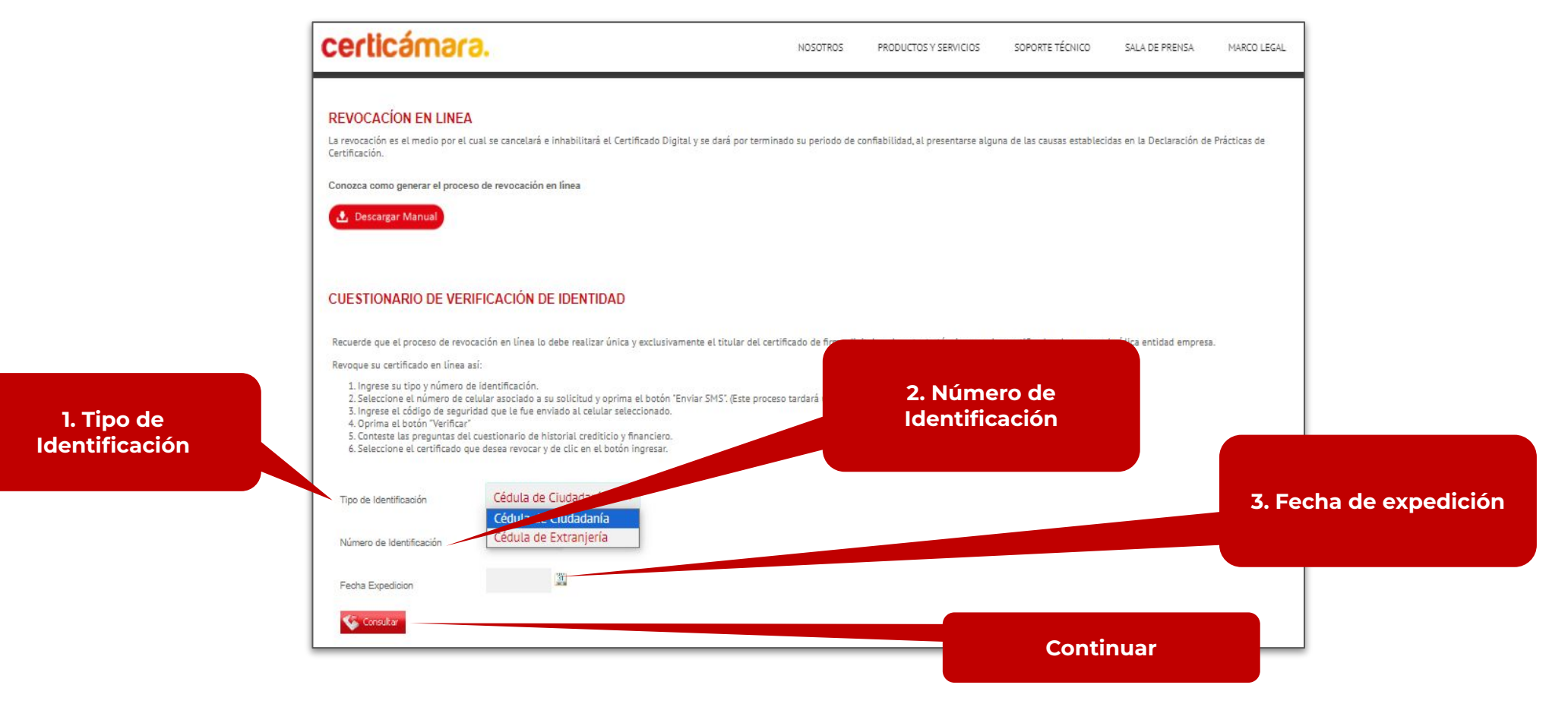

Código: MST-I-009 Fecha: 16/04/2024 Versión: 005 4

**3.** Debe seleccionar el número de contacto, con el cual creó la solicitud de emisión ingresar Información para enviar OTP. El código de verificación llegará com mensaje de texto

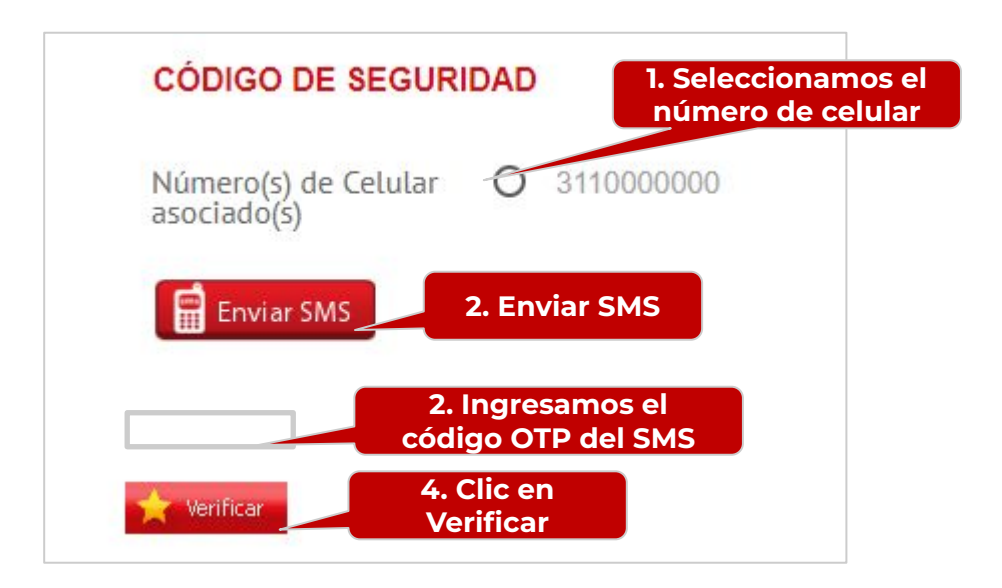

**Nota:** Recuerde que el envío del mensaje al celular puede tardar alrededor de 5 minutos.

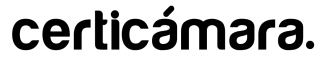

**4.** Posteriormente tendrá que dar respuesta al formulario

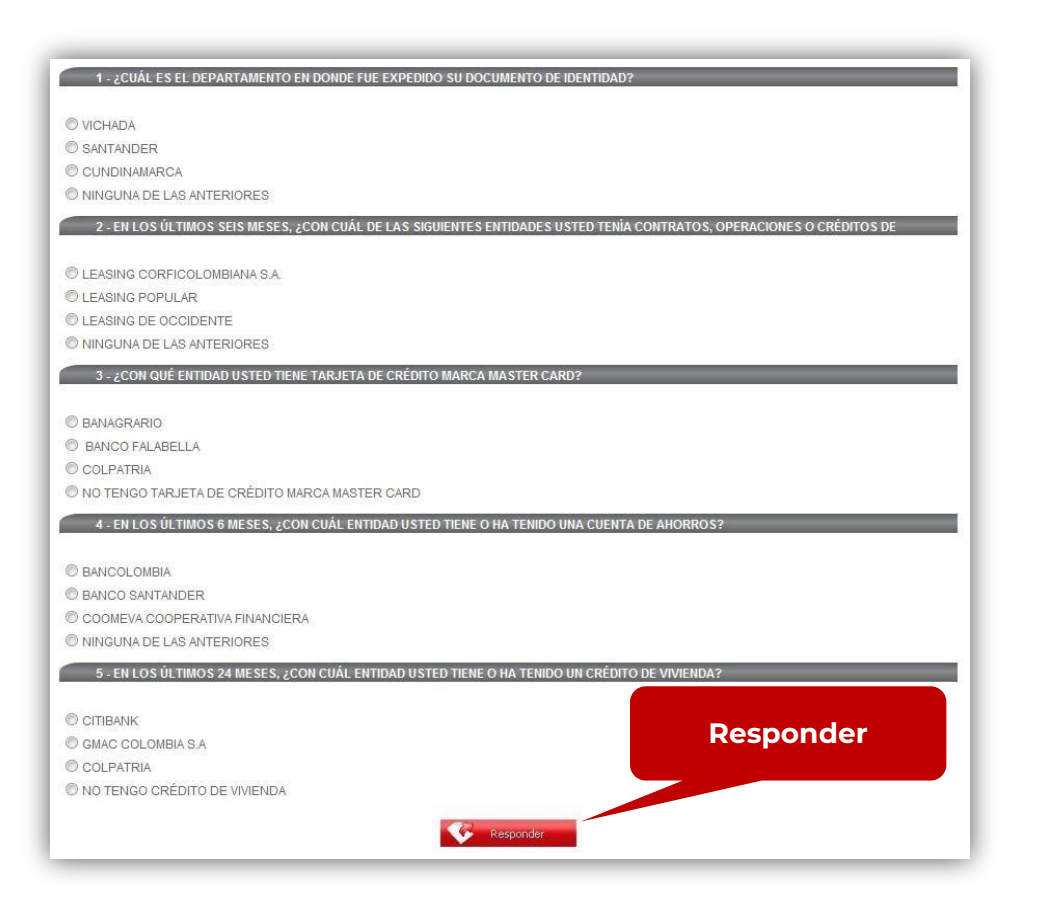

Si el cuestionario se verificó con éxito, encontrará la consulta aprobada como lo indica la siguiente imagen.

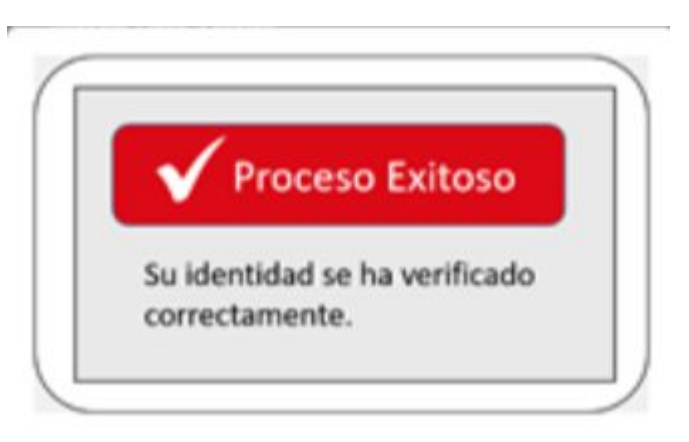

Nota: Tendrá hasta tres (3) intentos para responder el cuestionario, en caso, que estos sean fallidos el sistema le mostrará la siguiente información:

> *En caso de que requiera asesoría para su proceso de validación de identidad o se le presente algún inconveniente, comuníquese inmediatamente con nosotros al número: (601) 7 44 27 27.*

#### certicámara.

**5.** A continuación, el sistema muestra los certificados que tiene vigentes y allí debe seleccionar el que desea revocar dando click en **Ingresar.**

#### **CERTIFICADOS DE PRUEBAS**

Por favor seleccione el certificado que desea revocar y de clic en el botón ingresar.

vigente.

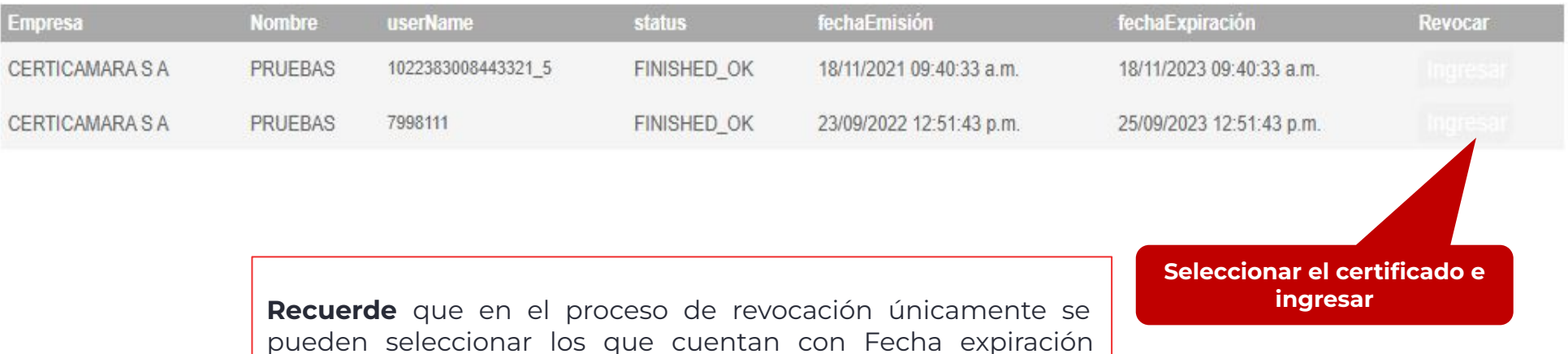

certicámara.

**6.** Ahora debe seleccionar el **Tipo de identificación** según corresponda y diligenciar el **número de identificación** del titular y dar click en **Consultar.**

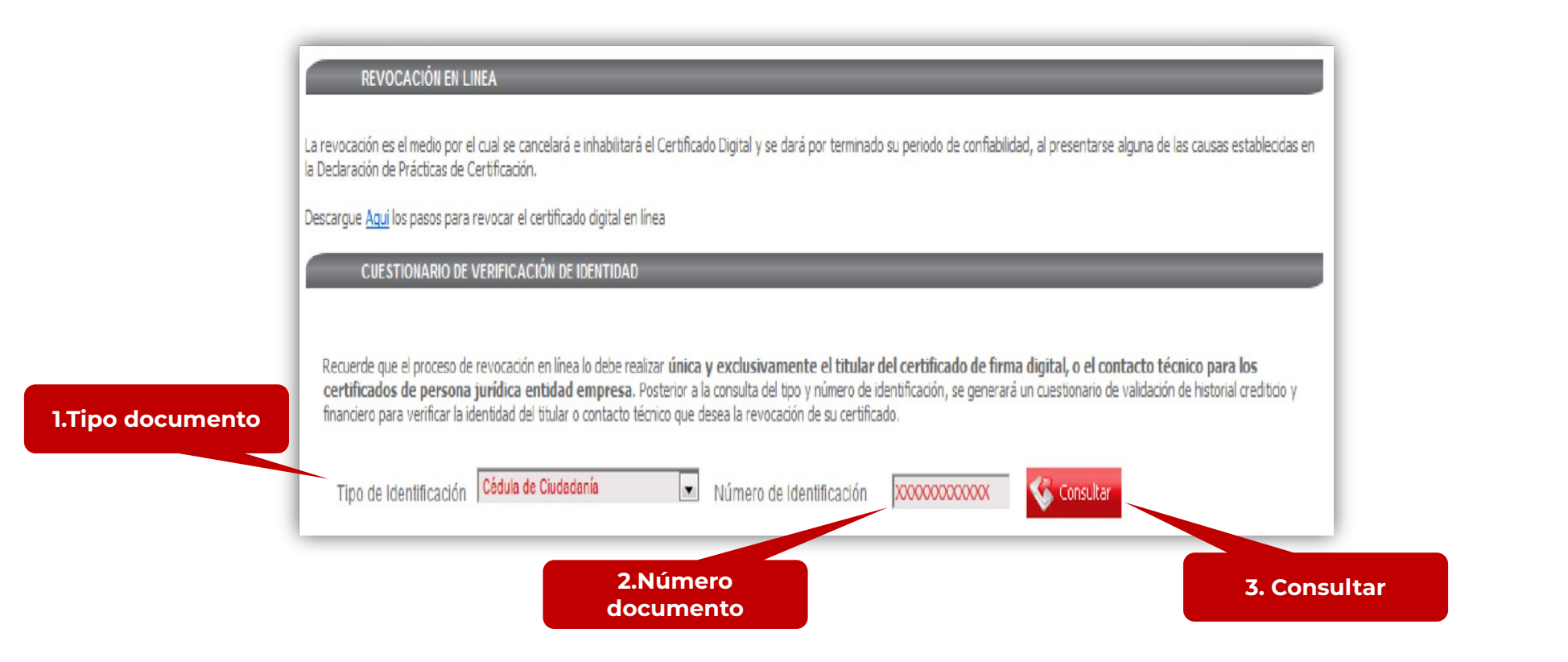

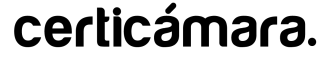

**7.** Seleccionar el **motivo de la revocación** y dar clic en **Revocar certificado.** 

#### 12345678943321 5 **UserName** Solicitud 1464162 Pertenencia a Empresa Política del Certificado Nombre Solicitante PRUEBAS Cédula  $\checkmark$ (Seleccione) (Seleccione) PRUEBAS@CERTICAMARA.COM Correo Electrónico Bloqueo o perdida del dispositivo Fecha Emisión 18/11/2021 09:40:33 a.m. Cambio de razón social Olvido o perdida de contraseña Fecha Vencimiento 18/11/2023 09:40:33 a.m. Pérdida de dispositivo Token Organización **CERTICAMARA S A** Ya no labora en la Empresa Nit 8300844337 **1. Motivo de**  CR 7 26 20 P 18 Dirección **revocación** Ciudad BOGOTA D.C.  $\checkmark$ (Seleccione) Motivo Revocación

DATOS DEL CERTIFICADO DE PRUEBAS CON USER NAME: 12345678943321 5

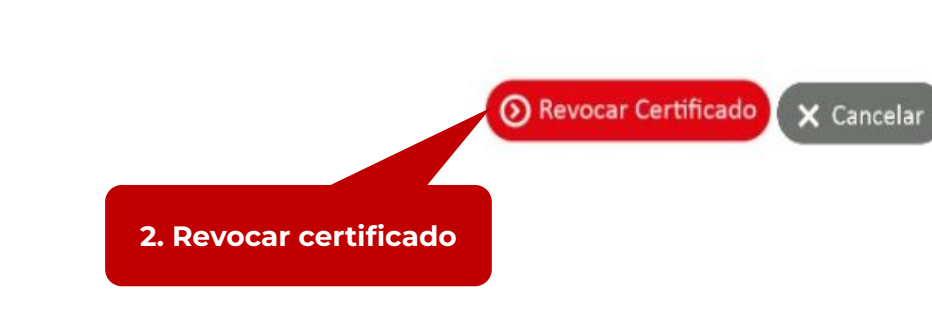

**8.** Si usted está seguro del certificado y la opción de revocación seleccionada, hacer clic en **"Aceptar".** 

solicitudes.certicamara.com dice Esta seguro que desea revocar el certificado? Aceptar Cancelar

**Aceptar**

El proceso tardará unos segundos.

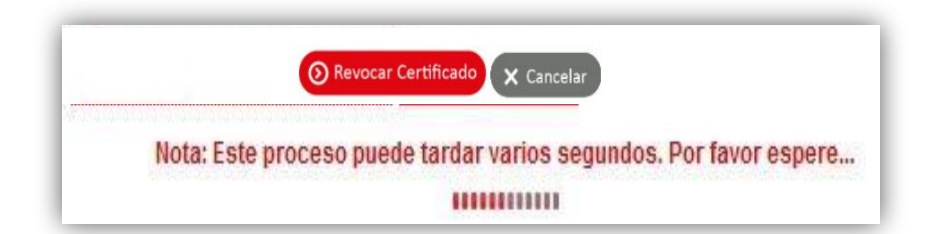

**9.** Dar clic en **"Aceptar"** para confirmar el proceso de revocación efectuado exitosamente.

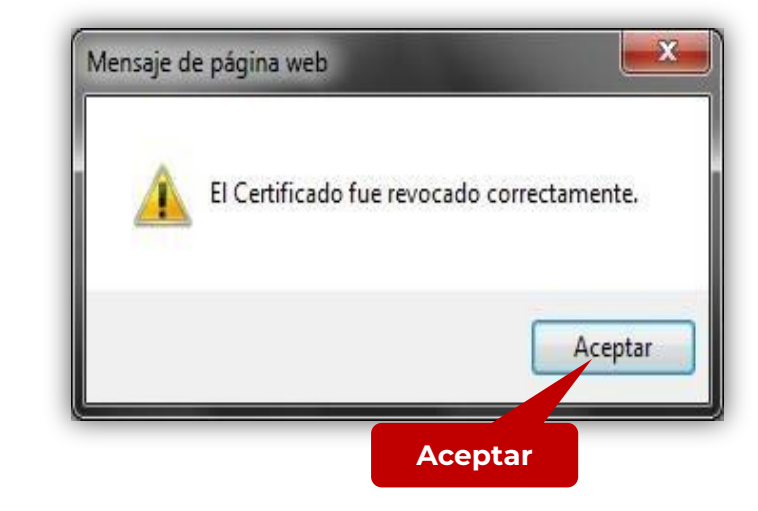

**Una vez finalizado el proceso le llegará un correo con la notificación de revocación**

#### certicámara.

# **Nuestros canales de atención:**

- **1.** Call Center: (601) 7442727 Opción 2
- **2.** Whatsapp Business: https://wa.me/573168731648
- **3.** Correo Electrónico: operacionesosc@certicamara.com

## **Horario de atención:**

Lunes a viernes desde las 08:00 hrs a 17:00 hrs

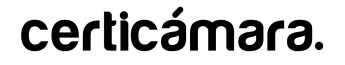

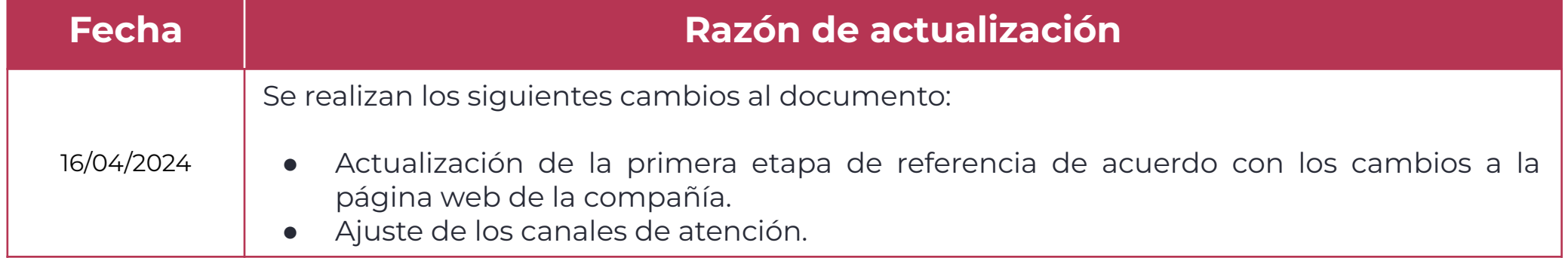

Sign > Viviana Leandro

**Revisado por:** Director de Planeación y Gestión

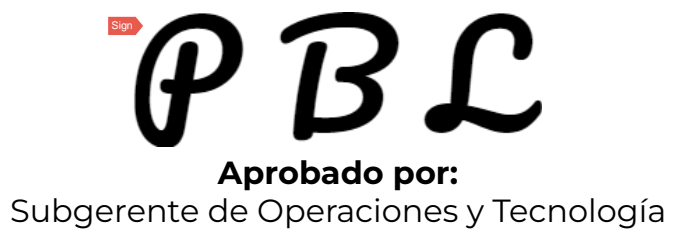

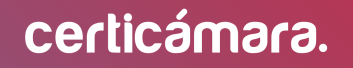

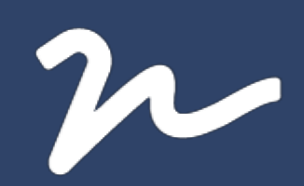

Documento No.

bdeab96c-6e39-4c99-b132-8bc7d4a3fbbe

Creado el: 16/04/2024 02:43 p. m.

Este documento es la representación de un documento original en formato electrónico. Para validar el estado actual del documento ingrese a: consulta.autenticsign.comy/o escanee el código QR.

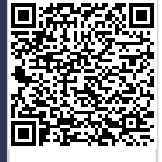

Este documento esta firmado electrónicamente, de conformidad con los estándares internacionales de firma en tanto es un<br>documento autentico, integro y disponible para consulta en línea.

Páginas

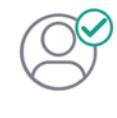

Nombre(s)ANGELA VIVIANA<br>Apellido(s)LEANDRO HERNANDEZ CC. 52966714 Firmó el: 16/04/2024 02:43 p. m.

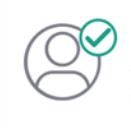

Nombre(s)pablo<br>Apellido(s)botero londoño CC.75094331 Firmó el: 16/04/2024 02:44 p.m.